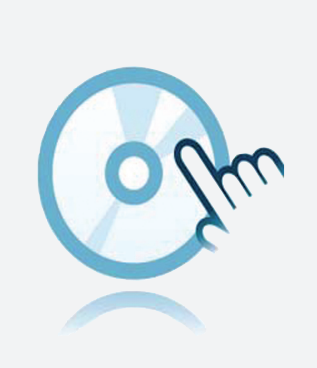

## Zbiór DTM

### DTM HART Loop converter

- **DTM** urządzenia
- **Do konwerterów HART**
- < Aplikacja ramowa, n p. PACTware musi zostać zainstalowana oddzielnie

Menedżer typów urządzeń (DTM) do komunikacji HART

#### **Funkcja**

- Opracowane w oparciu o technologię FDT
- <sup>l</sup> Menedżer typu urządzenia (DTM) dostępny dla wszystkich urządzeń i systemów Pepperl+Fuchs
- Uruchomienie, konfiguracja i przypisanie parametrów niezależne od systemu sterowania procesem
- DTM komunikacji dostępne dla interfejsów szeregowych i systemów fieldbus
- <sup>l</sup> Obsługa, diagnostyka i korekta błędów
- Zgodność z VDI/VDE 2187

#### **Dane techniczne**

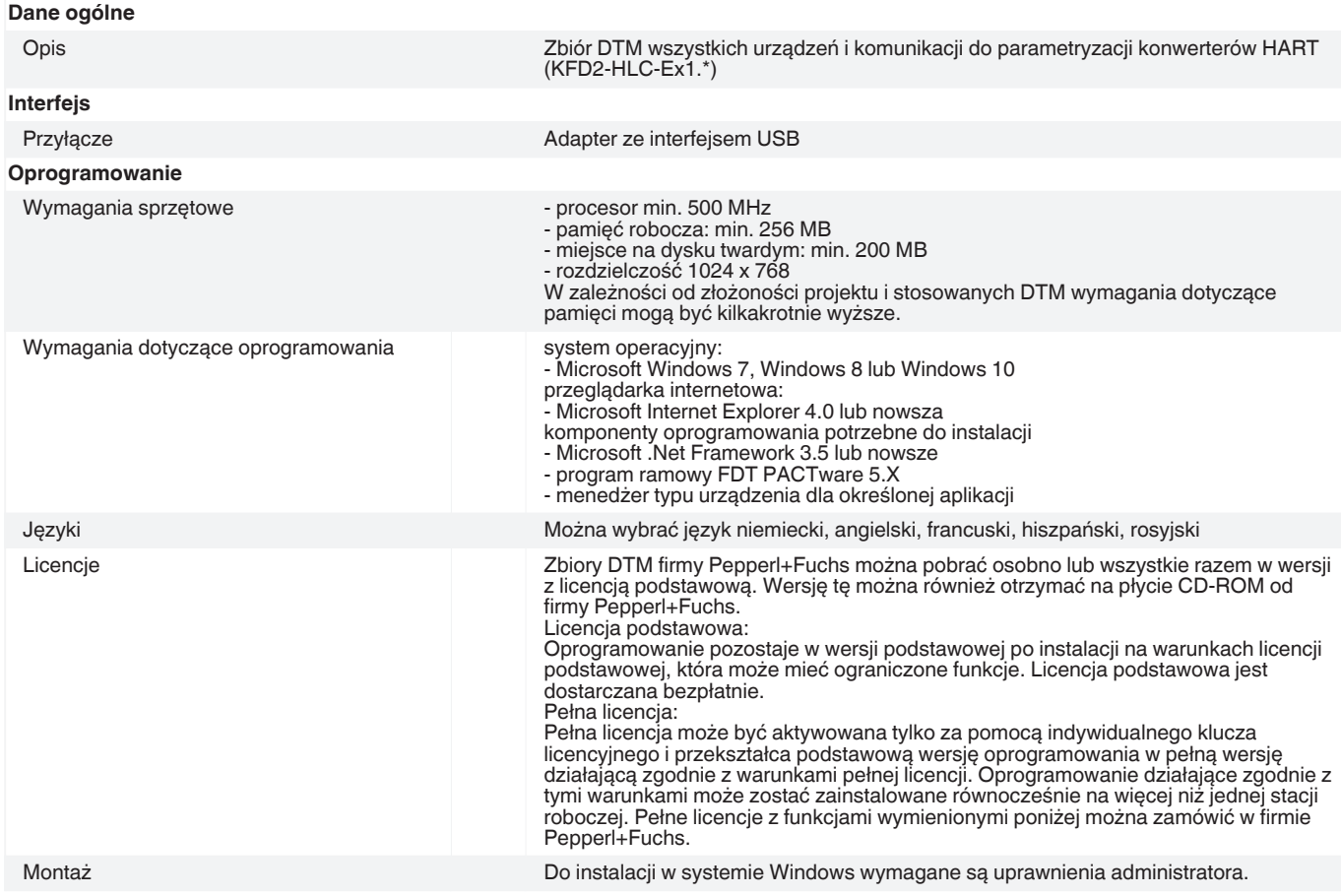

Singapur: +65 6779 9091 pa-info@sg.pepperl-fuchs.com

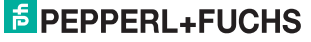

#### **Dane techniczne**

#### Konfiguracja

Przedstawienie konfiguracji systemu Graficzne przedstawienie wszystkich menedżerów komunikacji i typów urządzeń w strukturze drzewa. W przypadku działania online kod barwny do identyfikacji wadliwych urządzeń i operacji symulacji. Jednocześnie można otworzyć kilka okien. Dzięki temu można wyświetlać ustawione parametry urządzenia, aby monitorować wartość pomiaru i jednocześnie wyświetlać funkcje diagnostyczne urządzenia.

Planowanie systemu, przetwarzanie aplikacji

**KFD2-HLC-Ex1.D**

**KFD2-HLC-Ex1.D.2W**

Tworzenie konfiguracji za pomocą graficznego menu przetwarzania aplikacji. Edytowanie dostępnych projektów. Oznaczenia przełącznika wyboru dla każdego kanału. Konfiguracja offline, zapisywanie danych projektu na dysku twardym. Automatyczne porównywanie planu projektu z rzeczywistym dostępnym systemem podczas nawiązywania połączeń na poziomie urządzeń i parametrów.

#### **Dopasowane elementy systemu**

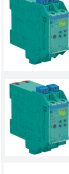

**KFD2-HLC-Ex1.D.4S KFD2-HLC-Ex1.D.2W-AB**

# **Akcesoria PACTware 3.6** Struktura oprogramowania FDT **PACTware 4.1** Struktura oprogramowania FDT **PACTware 5.X** Struktura oprogramowania FDT **Microsoft .NET**  $\overline{\mathsf{C}}$